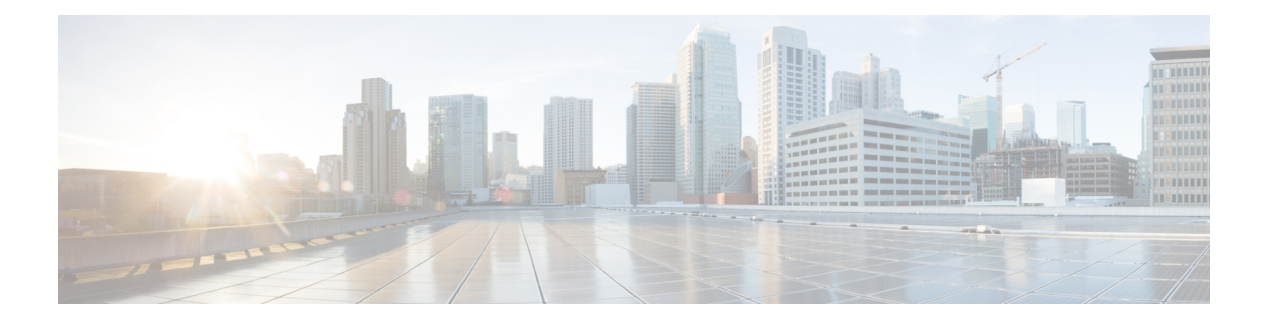

# **Examples**

This chapter contains the following sections:

- PowerTool Cmdlet [Generation,](#page-1-0) on page 2
- Org, on [page](#page-3-0) 4
- [Faults,](#page-3-1) on page 4
- Get Cmdlet [-Hierarchy](#page-3-2) Flag, on page 4
- Get Cmdlet [-LimitScope](#page-3-3) Flag, on page 4
- Get Cmdlet [-UCSCentralPolicyUsage,](#page-4-0) on page 5
- [Transaction](#page-4-1) Support, on page 5
- [UUID](#page-4-2) Suffix Pools, on page 5
- MAC [Pools,](#page-4-3) on page 5
- [WWNN](#page-5-0) Pools & Blocks, on page 6
- [WWPN](#page-5-1) Pools & Blocks, on page 6
- Clone a [Service](#page-5-2) Profile, on page 6
- Add Service Profile Using Service Profile [Template,](#page-6-0) on page 7
- [Rename](#page-6-1) Service Profile, on page 7
- [Associate](#page-6-2) Service Profile, on page 7
- [Disassociate](#page-6-3) Service Profile, on page 7
- [Configuration](#page-6-4) Backup, on page 7
- Import [Configuration,](#page-7-0) on page 8
- Tech [Support,](#page-7-1) on page 8
- [Filters,](#page-8-0) on page 9
- Generic [Managed](#page-8-1) Object Queries, on page 9
- Generic [Managed](#page-9-0) Object Cmdlets, on page 10
- [Export](#page-9-1) to XML, on page 10
- [Import](#page-9-2) from XML, on page 10
- [KVM,](#page-10-0) on page 11
- [Registered](#page-10-1) UCS Domains, on page 11
- Cmdlet Meta [Information,](#page-10-2) on page 11
- Add Cmdlet [-ModifyPresent](#page-11-0) Flag, on page 12
- Compare UCS Central [Managed](#page-11-1) Object, on page 12
- [Synchronize](#page-11-2) UCS Central Managed Object, on page 12
- Launch UCS Central Domain [Session,](#page-11-3) on page 12
- Get UCS [Central](#page-11-4) Server, on page 12
- Cisco UCS [Communities,](#page-12-0) on page 13
- Related Cisco UCS Central [Documentation](#page-12-1) and Documentation Feedback, on page 13
- Obtaining [Documentation](#page-12-2) and Submitting a Service Request, on page 13

### <span id="page-1-0"></span>**PowerTool Cmdlet Generation**

The ConvertTo-UcsCentralCmdlet enables you to learn about the PowerTool cmdlets that performs configuration action by generating the cmdlet in one of the following ways:

- Performing actions in GUI
- From a backup file
- From a UCS Central PowerShell object

#### **Generate Cmdlets From UCS Central GUI Actions**

#### **Before you begin**

• Install Flash Debugger (not flash player) for your web browser. You can download the software from this URL: [https://www.adobe.com/support/flashplayer/downloads.html](http://www.adobe.com/support/flashplayer/debug_downloads.html)

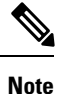

Flash debuggers are different for different browsers. For example, Internet Explorer has a different flash debugger than Mozilla Firefox.

- Configure mm.cfg file located under user directory. For example, if there is a username demoUser on the windows system, the file is located in the "C:\Users\demoUser" path. This file provides instructions to the Flash Debugger about settings related to log dumping. Modify the following properties as:
- ErrorReportingEnable=1

```
TraceOutputFileEnable=1
```
If there is no mm.cfg file, you can create one and follow the link to editor configure mm.cfg file:

<http://helpx.adobe.com/flash-player/kb/configure-debugger-version-flash-player.html>

- **Step 1** After the UCS Central GUI launches, at the login page, press Ctrl + Alt + Shift+L. The **Logger Console** flash popup is displayed. Modify the logger preferences as follows:
	- a) Select the **Trace** option for the property **Destination**.
	- b) Click the Set Log Preference button.
- **Step 2** Enter the username and password for UCS Central and log on to UCS Central.

A log file is created in the log file location depending on the OS. For more information on the exact location of the log files, see [https://helpx.adobe.com/flash-player/kb/configure-debugger-version-flash-player.html.](https://helpx.adobe.com/flash-player/kb/configure-debugger-version-flash-player.html) The name of the log file is the name mentioned in the property TraceOutputFileName in mm.cfg. If this property does not exist, the name is flashlog.txt.

- **Note** If there is no Logs folder, create a Logs folder and repeat steps 1 and 2.
- **Step 3** Launch UCS Central PowerTool and run the ConvertTo-UcsCentralCmdlet.

This cmdlet monitors the configuration logs in the log file.

**Step 4** Perform operations in the GUI.

The cmdlets for actions performed in the web UI is generated in the PowerTool console.

#### **For Google Chrome Users**

Perform the following steps to disable the integrated flash player and to install the flash debugger:

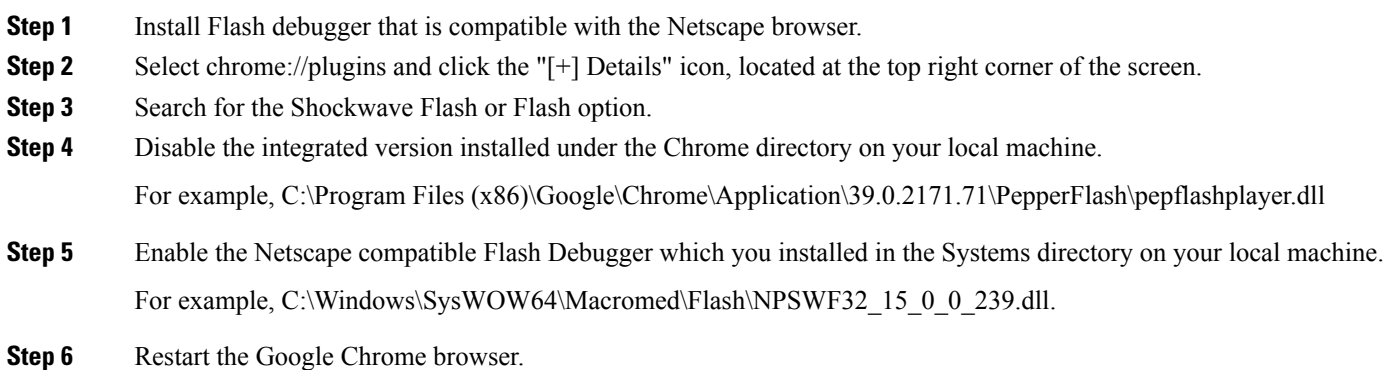

#### **Generate Cmdlets from UCS Central HTML GUI**

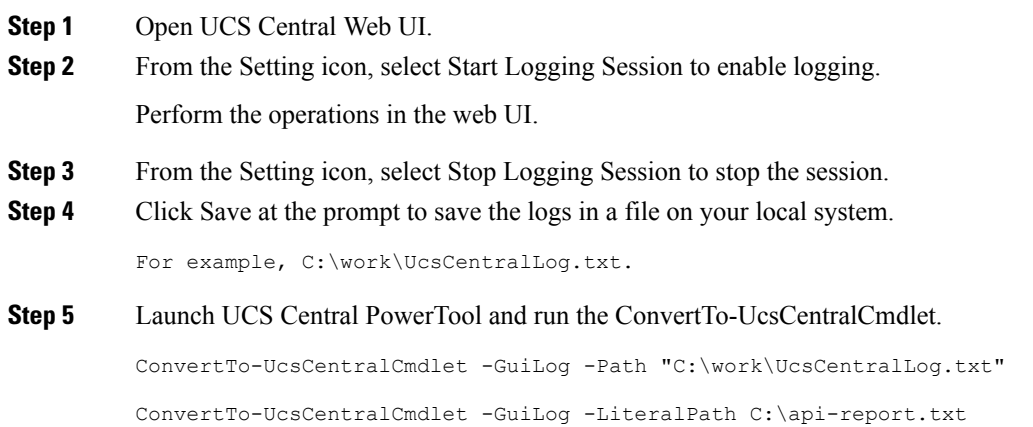

#### **Generate Cmdlets From Backup file**

The following example is used to generate cmdlet from a backup file. Generate cmdlets from backup file:

ConvertTo-UcsCentralCmdlet -UcsCentralBackup -LiteralPath "C:\central-mgr.xml" -OutputPath "C:\central-mgr.txt"

#### **Generating Cmdlets From UCS Central PowerShell Object**

Generate the cmdlets through piping the UCS Central objects from a Get cmdlet to the ConvertTo cmdlet. In the following example, ConvertTo cmdlet generates the cmdlets required to re-create the 'testSP' service profile object.

Generate cmdlets for the specified managed object

Get-UcsCentralServiceProfile -Name testSP | ConvertTo-UcsCentralCmdlet

# <span id="page-3-0"></span>**Org**

Get a list of orgs across Cisco UCS Central systems, in the Default UCS Central list.

Get-UcsCentralOrg | select UcsCentral, Name, Dn

Get a handle to the root level Org.

Get-UcsCentralOrg -Level root

Add five orgs to UCS.

1..5 | % { Add-UcsCentralOrg -Ucs <handle or name> qwerty\$\_ }

#### <span id="page-3-1"></span>**Faults**

Retrieve faults, group them by severity.

Get-UcsCentralFault | group Severity

Retrieve critical faults.

Get-UcsCentralFault -Severity critical | select UcsCentral, Dn, Cause

## <span id="page-3-3"></span><span id="page-3-2"></span>**Get Cmdlet -Hierarchy Flag**

Get Managed Object including all children.

Get-UcsCentralComputeRequirement -Name sp\_name -Hierarchy

### **Get Cmdlet -LimitScope Flag**

Get service profile at the root level without descending into org root children.

Get-UcsCentralComputeRequirement -Name sp\_name –LimitScope

# <span id="page-4-0"></span>**Get Cmdlet -UCSCentralPolicyUsage**

Get the policy usage details for Managed Object.

Get-UcsCentralOrg -Level root | Get-UcsCentralServiceProfile -Name "SPTemplate" -LimitScope | Get-UcsCentralPolicyUsage

## <span id="page-4-1"></span>**Transaction Support**

Start a transaction.

Start-UcsCentralTransaction

Perform operation.

....

End a transaction.

Complete-UcsCentralTransaction

Undo a transaction.

Undo-UcsCentralTransaction

#### <span id="page-4-2"></span>**UUID Suffix Pools**

Create a UUID Suffix pool.

Add-UcsCentralUuidSuffixPool -Name uuid\_pool -Prefix 2EEB8026-9084-11E1

Add a block of UUID Suffixes to the suffix pool.

Get-UcsCentralUuidSuffixPool -Name uuid\_pool | Add-UcsCentralUuidSuffixBlock -From 0000-000000000001 -To 0000-00000000002C

#### Remove a UUID Suffix pool.

Get-UcsCentralUuidSuffixPool -Name uuid\_pool | Remove-UcsCentralUuidSuffixPool

#### <span id="page-4-3"></span>**MAC Pools**

Create a MAC pool.

Add-UcsCentralMacPool -Name mac\_pool Add a block of mac to the mac pool.

Get-UcsCentralMacPool -Name mac\_pool | Add-UcsCentralMacMemberBlock -From 00:25:B5:00:00:00 -To 00:25:B5:00:00:09

Remove a mac pool.

Get-UcsCentralMacPool -Name mac\_pool | Remove-UcsCentralMacPool

#### <span id="page-5-0"></span>**WWNN Pools & Blocks**

Get all WWNN pool in UCS Central.

Get-UcsCentralWwnPool -Purpose node-wwn-assignment

Create a WWNN pool.

\$wwnn\_pool = Add-UcsCentralWwnPool -Name wwnn\_pool -Purpose node-wwn-assignment

Add a WWN block to the WWNN pool.

\$wwnn\_pool | Add-UcsCentralWwnMemberBlock -From 20:00:00:24:B5:00:00:00 -To 20:00:00:24:B5:00:00:09

Remove a WWNN pool.

\$wwnn\_pool | Remove-UcsCentralWwnPool

### <span id="page-5-1"></span>**WWPN Pools & Blocks**

Get all WWPN pool in UCS Central.

Get-UcsCentralWwnPool -Purpose port-wwn-assignment

Create a WWPN pool.

\$wwpn\_pool = Add-UcsCentralWwnPool -Name wwpn\_pool -Purpose port-wwn-assignment Remove a WWPN pool.

\$wwpn\_pool | Remove-UcsCentralWwnPool

### <span id="page-5-2"></span>**Clone a Service Profile**

Copies a service profile.

Get-UcsCentralServiceProfile -Name "demoSP" | Copy-UcsCentralServiceProfile -DestinationOrg (Get-UcsCentralOrg -Level root) -NewName "clonedSP"

#### <span id="page-6-0"></span>**Add Service Profile Using Service Profile Template**

Adds new service profiles using an existing service profile template.

```
Get-UcsCentralOrg -Level root | Get-UcsCentralServiceProfile
-Type initial-template -name "SPTemplate" -LimitScope |
Add-UcsCentralServiceProfileFromTemplate -NamePrefix @("ManualSP01","ManualSP02")
-DestinationOrg "org-root"
Get-UcsCentralOrg -Level root | Get-UcsCentralServiceProfile
```

```
-Type initial-template -name "SPTemplate" -LimitScope |
Add-UcsCentralServiceProfileFromTemplate -Prefix "Simple"
-Count "1" -DestinationOrg "org-root"
```
#### <span id="page-6-1"></span>**Rename Service Profile**

Renames existing service profile.

```
Get-UcsCentralServiceProfile -name "spName" | Rename-UcsCentralServiceProfile -NewName
"spNewName"
```
## <span id="page-6-2"></span>**Associate Service Profile**

Associates a service profile to a server pool or blade or rack servers.

```
Get-UcsCentralServiceProfile -Name "demoSPName" | Connect-UcsCentralServiceProfile -Blade
(Get-UcsCentralBlade -SlotId 1)
```
#### <span id="page-6-4"></span><span id="page-6-3"></span>**Disassociate Service Profile**

Renames existing service profile.

Get-UcsCentralServiceProfile -Name "demoSPName" | Disconnect-UcsCentralServiceProfile -Force

#### **Configuration Backup**

Remove any previously stored backups in UCS Central.

Get-UcsCentralMgmtDataExporter | Remove-UcsCentralMgmtDataExporter

The PathPattern can be autofilled, allowing the cmdlet to be used with multiple Cisco UCS Central domains. Create and download full-state system backup of UCS Central. Binary file that includes a snapshot of the entire system is created. You can use the file generated from this backup to restore the system during disaster recovery. This file can restore or rebuild the configuration on the new UCS Central VM. You cannot use this file for an import.

```
Backup-UcsCentral -Type full-state -PathPattern
'C:\Backups\${UcsCentral}-${yyyy}${MM}${dd}-${HH}${mm}-full-state.tgz'
```
Create and download logical backup of UCS Central. An XML file that includes all logical configuration settings such as service profiles, VLANs, VSANs, pools, and policies are created. You can use the file generated from this backup to import these configuration settings to the UCS Central. You cannot use this file for a system restore.

```
Backup-UcsCentral -Type config-logical -PathPattern
'C:\Backups\${UcsCentral}-${yyyy}${MM}${dd}-${HH}${mm}-config-logical.tgz'
```
Create and download system backup of UCS Central. An XML file that includes all system configuration settings such as usernames, roles, and locale is created. You can use the file generated from this backup to import these configuration settings to the UCS Central. You cannot use this file for a system restore.

```
Backup-UcsCentral -Type config-system -PathPattern
'C:\Backups\${UcsCentral}-${yyyy}${MM}${dd}-${HH}${mm}-config-system.tgz'
```
Create and download config-all backup of UCS Central. An XML file that includes all system and logical configuration settingsis created. You can use the file generated from this backup to import these configuration settings to the UCS Central. You cannot use this file for a system restore. This file does not include passwords for locally authenticated users.

```
Backup-UcsCentral -Type config-all -PathPattern
'C:\Backups\${UcsCentral}-${yyyy}${MM}${dd}-${HH}${mm}-config-all.tgz'
```
#### <span id="page-7-0"></span>**Import Configuration**

The import function is available for all configuration, system configuration, and logical configuration files. You can perform an import while the system is up and running.

Import all configuration XML (An XML file that includes all system and logical configuration settings. The current configuration information isreplaced with the information in the imported configuration file one object at a time.

Import-UcsCentralBackup -LiteralPath 'C:\Backups\config-all.tgz'

Import all configuration XML. The information in the imported configuration file is #compared with the existing configuration information. If there are conflicts, the import operation overwrites the information on the Cisco UCS Central domain with the information in the import configuration file.

Import-UcsCentralBackup -LiteralPath 'C:\Backups\config-all.tgz' -Merge

#### <span id="page-7-1"></span>**Tech Support**

Technical support data for the entire UCS Central instance is created and downloaded to the specified file.

```
Get-UcsCentralTechSupport -PathPattern 'C:\${UcsCentral}-techsupp-ucsc.tar' –All
-RemoveFromUcsCentral -TimeoutSec 600
```
Technical support data for the Operation Manager provider is created and downloaded to the specified file.

Get-UcsCentralTechSupport -PathPattern 'C:\\${UcsCentral}-techsupp-opmgr.tar' -OperationMgr -RemoveFromUcsCentral -TimeoutSec 600

#### <span id="page-8-0"></span>**Filters**

Get all Local Service Profiles with Name containing string 'SJC'.

Get-UcsCentralComputeRequirement -Filter 'Name -cmatch SJC' | select UcsCentral, Dn, Name Get all Roles that have the fault privilege.

Get-UcsCentralRole -Filter 'Priv -ccontains fault' | select UcsCentral, Dn, Name Get all Roles that have the fault or operations privilege.

Get-UcsCentralRole -Filter 'Priv -canybit fault, operations' | select UcsCentral, Dn, Name Get all Roles that have the fault and operations privilege.

Get-UcsCentralRole -Filter 'Priv -callbits fault,operations' | select UcsCentral, Dn, Name Get a list of faults generated between 4/18/2012 9:00 and 4/19/2012 9:30.

Get-UcsCentralFault -Filter 'Created -cbw "4/18/2012 9:00","4/19/2012 9:30"' | select UcsCentral, Cause, Dn, Created

Get Local Service Profiles with Name equals 'SJC'.

Get-UcsCentralComputeRequirement -Filter 'Name -ceq SJC' | select UcsCentral, Dn, Name Get all Local Service Profiles with Name equals 'SJC/sjc/SjC', and so on

Get-UcsCentralComputeRequirement -Filter 'Name -ieq sjc' | select UcsCentral, Dn, Name Get all Local Service Profiles with Name beginning with string 'SJC/sjc/SjC', and so on

Get-UcsCentralComputeRequirement -Filter 'Name -ilike SJC\*' | select UcsCentral, Dn, Name Get all Local Service Profiles with Name except 'SJC/sjc/SjC', and so on

Get-UcsCentralComputeRequirement -Filter 'Name -ine SJC' | select UcsCentral, Dn, Name

### <span id="page-8-1"></span>**Generic Managed Object Queries**

Get Managed Object of a specific DN.

Get-UcsCentralManagedObject -Dn "compute/sys-1010/chassis-2 Get all Managed Objects of a particular class.

Get-UcsCentralManagedObject -ClassId faultInst

Get DNs of Managed Objects of a particular class.

Get-UcsCentralManagedObject -ClassId faultInst –DnList

Get names of all Service Profiles from org-root.

Get-UcsCentralOrg -Level root | Get-UcsCentralManagedObject -ClassId computeRequirement | select Name

Get immediate children of org-root.

Get-UcsCentralOrg –Level root | Get-UcsCentralChild

Get parent of a Managed Object.

Get-UcsCentralOrg –Name Finance | Get-UcsCentralParent

#### <span id="page-9-0"></span>**Generic Managed Object Cmdlets**

#### Create an Org

```
Add-UcsCentralManagedObject -ClassId orgOrg -PropertyMap @{Dn = "org-root/org-Finance";
Name = "Finance"}
```
Modify description of Managed Object.

```
Get-UcsCentralManagedObject -Dn org-root/org-Finance | Set-UcsCentralManagedObject
-PropertyMap @{Descr = "Example generic set cmdlet";}
```
#### Remove a Managed Object.

Get-UcsCentralOrg –Name Finance | Remove-UcsCentralManagedObject

#### <span id="page-9-1"></span>**Export to XML**

Export the configuration of a Managed Object.

Export-UcsCentralXml -Dn org-root/org-Finance -Hierarchy -LiteralPath C:\cmd.xml Export the XML of a Managed Object into a file.

Get-UcsCentralServiceProfile -Name sp\_name | Export-UcsCentralMoXml | Out-File c:\mo.xml

#### <span id="page-9-2"></span>**Import from XML**

Import the configuration from the XML file.

Import-UcsCentralXml -LiteralPath C:\cmd.xml

Import XML of a Managed Object and convert it into objects.

Ш

Import-UcsCentralMoXml -LiteralPath c:\mo.xml

## <span id="page-10-0"></span>**KVM**

Start a KVM session for service profile.

Get-UcsCentralComputeRequirement -Name sp\_name | Start-UcsCentralKvmSession

Start a KVM session for blade 2.

Get-UcsCentralChassis -Id 2 | Get-UcsCentralBlade -SlotId 2 | Start-UcsCentralKvmSession Start a KVM session for RackUnit 1 with custom frame Title.

```
Get-UcsCentralRackUnit -Id 1 | Start-UcsCentralKvmSession -FrameTitle "KVM session window
for RackUnit"
```
### <span id="page-10-1"></span>**Registered UCS Domains**

Get a list of Registered UCS Domains

Get-UcsCentralUcsDomain

# <span id="page-10-2"></span>**Cmdlet Meta Information**

Get Meta information about all Managed Object mapped cmdlets.

Get-UcsCentralCmdletMeta

Get Meta information about ComputeRequirement mapped cmdlets.

Get-UcsCentralCmdletMeta -ClassId computeRequirement

View the hierarchy of the ComputeRequirement class.

Get-UcsCentralCmdletMeta -Noun UcsCentralComputeRequirement -Tree

Get Meta information for the ComputeRequirement noun.

Get-UcsCentralCmdletMeta -Noun UcsCentralComputeRequirement Get-UcsCentralCmdletMeta -Noun ComputeRequirement

See the Managed Object information for ComputeRequirement.

Get-UcsCentralCmdletMeta -ClassId computeRequirement | Select -ExpandProperty MoMeta See the Managed Object property information for ComputeRequirement.

Get-UcsCentralCmdletMeta -ClassId computeRequirement | Select -ExpandProperty MoMeta | Select -ExpandProperty PropertyMeta

#### <span id="page-11-0"></span>**Add Cmdlet -ModifyPresent Flag**

The ModifyPresent option ensures that the add-cmdlets modify the MO, if it exists, instead of returning an error.

#### <span id="page-11-1"></span>**Compare UCS Central Managed Object**

The Compare-UcsCentralManagedObject cmdlet compares the managed objects from same or different UcsCentral domains and provides the ManagedObject Difference object generated by the cmdlet.

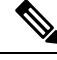

**Note** You can execute the cmdlet, without a connection handle.

```
$refObj = Get-UcsCentralServiceProfile -Name TestSP -UcsCentral Ucsc-Bidwell-Dev-131a
$diffObj= Get-UcsCentralServiceProfile -Name TestSP -UcsCentral UcsCentral-Dev-Auburn
$compareObj = Compare-UcsCentralManagedObject -ReferenceObject $refObj -DifferenceObject
$diffObj
```
#### <span id="page-11-2"></span>**Synchronize UCS Central Managed Object**

The Sync-UcsCentralManagedObject cmdlet uses the ManagedObject Difference object to synchronize the managed objects on a same or different UcsCentral and make the configuration same throughout UcsCentral.

```
Sync-UcsCentralManagedObject -Difference $compareObj -UcsCentral UcsCentral-Dev-Auburn
-Force
```
#### <span id="page-11-4"></span><span id="page-11-3"></span>**Launch UCS Central Domain Session**

The Start-UcsCentralDomainSession cmdlet launches the UCS Manager GUI sessions registered with UcsCentral. You can provide a specific IP address of the UCS Manager to launch a particular UCS Manager GUI session.

```
Start-UcsCentralDomainSession [-Ip <string>] [-UcsCentral <UcsCentralHandle[]>]
[<CommonParameters>]
```
# **Get UCS Central Server**

The Get-UcsCentralServer cmdlet returns all the servers regardless of the form factor.

Get-UcsCentralServer [-UcsCentral <UcsCentralHandle[]>] [-Xml] [<CommonParameters>]

### <span id="page-12-0"></span>**Cisco UCS Communities**

Cisco UCS [Communities](https://communities.cisco.com/community/technology/datacenter/compute-and-storage/ucs_management) is a platform to discuss, share, and learn about the Cisco Products and Technologies. For blogs, discussion forums and documents related to UCS integrations with Cisco UCS [Communities](https://communities.cisco.com/community/technology/datacenter/compute-and-storage/ucs_management) partner ecosystem, visit [https://communities.cisco.com/ucsintegrations](https://communities.cisco.com/community/technology/datacenter/compute-and-storage/ucs_management/cisco_ucs_developed_integrations) .

# <span id="page-12-1"></span>**Related Cisco UCS Central Documentation and Documentation Feedback**

For more information, you can access related documents from the following links:

- Release Bundle Contents for Cisco UCS Central [Software,](https://software.cisco.com/download/home/286313004/type/284308194/release) Release 2.0
- Cisco UCS Central XML API [Programming](http://www.cisco.com/c/en/us/td/docs/unified_computing/ucs/ucs-central/api/b_UCSC_XML_API_book.html) Guide
- Cisco UCS Central [Configuration](http://www.cisco.com/c/en/us/support/servers-unified-computing/ucs-central-software/products-installation-and-configuration-guides-list.html) Guides

To provide technical feedback on this document, or to report an error or omission, please send your comments to ucs-docfeedback@external.cisco.com. We appreciate your feedback.

## <span id="page-12-2"></span>**Obtaining Documentation and Submitting a Service Request**

For information on obtaining documentation, submitting a service request, and gathering additional information, see *What's New in Cisco Product Documentation* at[:http://www.cisco.com/c/en/us/td/docs/general/whatsnew/](http://www.cisco.com/c/en/us/td/docs/general/whatsnew/whatsnew.html) [whatsnew.html](http://www.cisco.com/c/en/us/td/docs/general/whatsnew/whatsnew.html)

Subscribe to *What's New in Cisco Product Documentation*, which lists all new and revised Cisco technical documentation, as an RSS feed and deliver content directly to your desktop using a reader application. The RSS feeds are a free service.

Cisco and the Cisco logo are trademarks or registered trademarks of Cisco and/or its affiliates in the U.S. and other countries. To view a list of Cisco trademarks, go to this URL: [www.cisco.com/go/trademarks](http://www.cisco.com/web/siteassets/legal/trademark.html). Third-party trademarks mentioned are the property of their respective owners. The use of the word partner does not imply a partnership relationship between Cisco and any other company. (1110R)

Any Internet Protocol (IP) addresses used in this document are not intended to be actual addresses. Any examples, command display output, and figures included in the document are shown for illustrative purposes only. Any use of actual IP addresses in illustrative content is unintentional and coincidental.

 $\mathbf I$